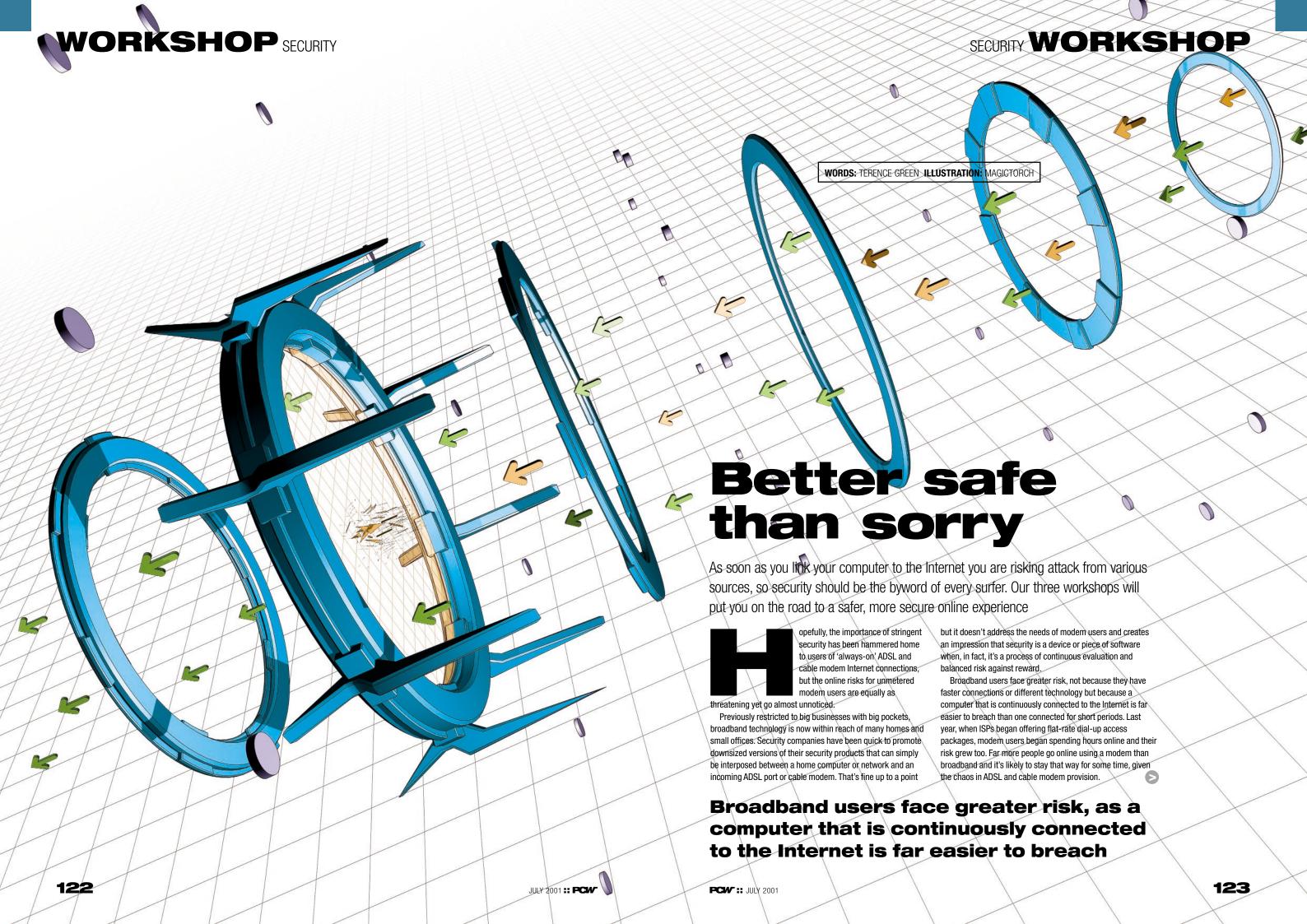

## SECURITY WORKSHOP

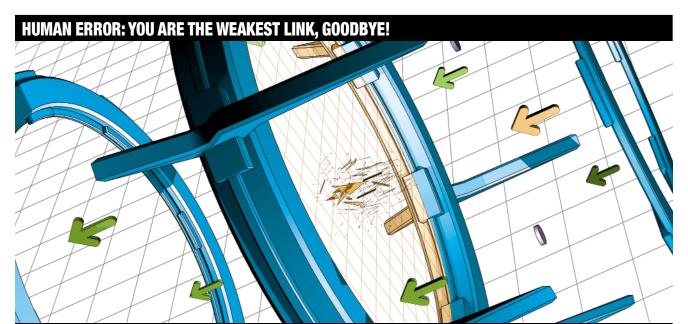

As far as security is concerned, humans are the weakest link. In terms of risk, human error is often perceived to involve action opening attachments, downloading from dodgy websites - by the user, but that's not always so. In the March issue, we carried a workshop on making Outlook Express less of a security loophole. Shortly afterwards a reader contacted us to say that, despite having followed our instructions to the letter, Outlook Express was still initiating an automatic dial-up networking (DUN) connection on receipt of a particular email.

This is the result of a 'good idea' designed to liven up email that has the unexpected side effect of creating a security risk. Email clients such as Outlook, Outlook Express and **Netscape Messenger use the Internet** Explorer HTML viewer embedded in Windows to display font and image effects when HTML codes are embedded in the incoming email

message. At present, this action cannot be disabled in Outlook or Outlook Express, even if all scripting is disabled, and it can be exploited by malicious code in HTML mail. Fortunately, our reader's problem involved references to benign images stored on a website. The DUN connection was triggered when Outlook Express attempted to retrieve them. Microsoft's desire to enhance the email experience removes the responsibility for human error from the only person in a position to make a judgement call at the point of impact.

Human error should never be discounted, but that happens often. Microsoft's security framework is predicated on digitally signed code. A digital certificate such as the one you see when using Windows Update certifies that the code you downloaded originated from Microsoft. Accept it and the code runs completely unrestricted on your system.

Recently, Verisign, the leading issuer of security certificates, sold some digital certificates to someone posing as Microsoft. Whoever obtained these certificates under false pretences could disseminate software certified as coming from Microsoft that trashed your hard disk or worse. Once Microsoft realised how serious this act was it posted a Critical Update. If you install it you shouldn't have to worry about the two spurious certificates any more, but Verisign's error is a salutary lesson on how the responsibility for trust can be blurred.

The security warning displayed when Explorer encounters a digital certificate doesn't verify the code, it verifies the publisher that asserts its code is safe. That assertion is as trustworthy as the publisher. Someone posing as Microsoft has done us all a favour by demonstrating that, in reality, it is our responsibility to trust all incoming code.

According to research published in February by Oftel, the UK Government regulator for telecommunications, 2.3 million UK homes had some form of unmetered access by the end of 2000. At that time the total number of unmetered broadband services (ADSL and cable modems) was under 50,000; since Home Highway (ISDN) is a minority sport, it's safe to say that over two million homes in the UK have unmetered modem connections to the Internet.

Two million homes connected to the Internet for hours at a time is a big target for anyone with mischief in mind. If our mischievous friends also have unmetered access they have all the time they need to test our defences. This, of course. assumes a risk in the first place. It's not uncommon to believe that talk of security problems, such as anti-virus scares, is no more than a sales pitch designed to encumber the unwary with costly or unnecessary security devices. Would that it were so! The fact is, when you connect your computer to the Internet you're also, naturally, connecting the Internet to your computer. You can discount this as a risk only

if you believe there are no bad guys out there. Many of the bad guys are just amateurs playing with tools they barely understand, but they can still cause problems, as demonstrated recently by the Kournikova virus. Clearly, when we use the Internet, we have to accept that there are risks. We can ignore them and surf regardless, we can avoid all risk by not connecting to the Internet at all, or we can compromise and minimise risk without restricting our use and enjoyment of the Internet.

Security is the process of arriving at that compromise and it should be a continuing process since risk changes, often as a result of our own behaviour. An email attachment is a risk: opening it magnifies the risk. We can also influence the nature of the risk. Many unsolicited emails (spam) include an 'unsubscribe' option. By itself, the spam may present a slight risk but responding with a request for your name to be removed from the list will validate your email address for the spammer and open you up to a new set of risks.

Realising that we are part of the problem is essential to

# f TO check for viruses and malicious code

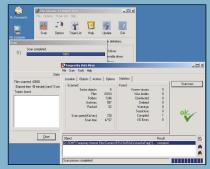

like troians and backdoors. You have several ptions: The Cleaner (www.moosoft.com) is a trojan-specific scanner and cleaner available on a 30-day trial. Since you should also scan for viruses, which The Cleaner doesn't do, you may prefer to use a quality anti-virus scanner, such as KAV from www.kaspersky.com, which has a good reputation for detecting trojans and viruses. Or use both to be double certain.

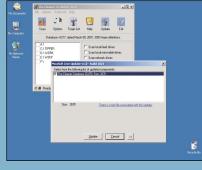

2 Download and install The Cleaner from www.moosoft.com. Start it and click on the Evaluate button. This is a fully functional version. The database loads and the scanner window is displayed, but to get the best results, connect to the Internet and update the database so that you are using the latest and Scan for hidden executables. The scan trojan definitions when you scan your drives. Click on the Update button and follow the prompts to download and install the most recent database.

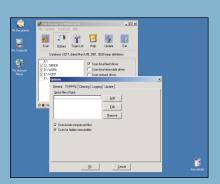

In The Cleaner window next to the list of drives, click on 'Scan Local Fixed Drives' to select them. Since we want to Options button and on the Scanning tab and select both Scan inside compressed files will take longer but will now detect trojans that use stealth techniques to hide themselves, as well as any that may be hiding inside file archives.

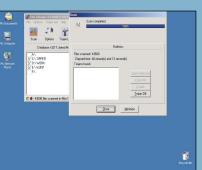

Close the Options windows and click on the Scan button to initiate the scan. Depending on the speed of your processor and the amount of data storage you have. this could take quite a long time because of the depth of the scan. If any trojans are discovered, click on the Clean All button to remove them. Use the Details button for more information or the TrojanDB for some interesting descriptions.

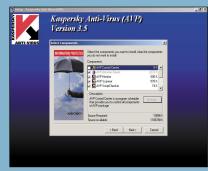

Go to www.kaspersky.co.uk to download a copy of Kaspersky Anti-Virus (AVP) Gold. Request a 30-day trial when offered as this enables full function which you need in order to download the latest anti-virus signatures. Install KAV using the Custom option to deselect AVP Control Centre as this is only required for centralised administration on networks. Reboot as requested once installation has completed and select OK to download updates from the Internet when prompted.

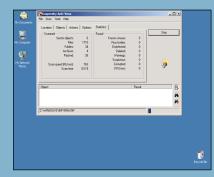

Start the Kaspersky AVP Scanner from the Programs menu. Select Local hard disks from the Location menu, from the Objects menu select all the objects and set file type to All, leave the remaining options unchanged, and click on Scan. Since every file as well as compressed files and mail databases will be checked, this will also take some considerable time. If any viruses are found, read the Help file and then

defeating the biggest security flaw of all – the belief that security is something we can interpose between us and the bad guys. In reality, security is what we trust and, as the Human error box (left) shows, all we can really trust is what we can touch, and even that's suspect. This isn't a counsel of despair, only a reminder that installing a piece of software or hardware is only part of the security process.

To create effective security we need an awareness of the type of risks we face. When we first consider risk it's natural to assume that threats arrive from outside and are aimed at us, but it works both ways. We need to protect our data against external threats but, increasingly, our data is an unfortunate bystander as high-profile attacks have

demonstrated. Classic examples such as the I Love You and Melissa viruses take swipes at our data, but are far more effective at propagating themselves via the Windows address book to all our contacts.

As many can attest, by far the biggest threat to our data is an operating system or software/hardware glitch, or simple human error. We install a new peripheral, something goes wrong, and suddenly we're reinstalling the operating system. The only way to recreate our data is by restoring from a recent backup; this also happens to be an essential security tool should some incoming threat wreak havoc on your data. To cover for the situation where you don't spot a problem immediately, use a grandfather-father-son backup strategy

#### **QUICK TIP**

Never ever 'fit-and-forget' anti-virus software or persona firewalls. Update anti-virus signatures at least once a week - more frequently if you're using an unmetered connection - and check for program updates regularly.

## **HOW TO** INSTALL A PERSONAL FIREWALL

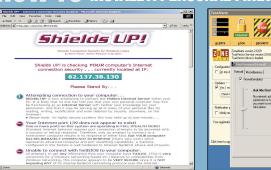

Several personal firewalls are free for home use, including Sygate Personal Personal firewalls aren't toys; they do a Windows and can prevent trojans that have from www.svgate.com. Tiny Personal Firewall from www.tinysoftware.com and managed to install themselves on your Zone Alarm from www.zonelabs.com. Try system from making outbound connections, them all to see which fits your needs. After but you shouldn't depend on a free software installing your firewall, visit http://grc.com firewall if you have truly sensitive data to and use ShieldsUp and LeakTest to see how protect. Zone Alarm is the easiest to use well it performs. As a Windows user you because it is highly automated, but Tiny and want to be sure that NetBIOS isn't being exposed through your Internet connection more about how personal firewalls work.

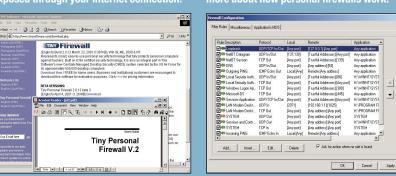

As Tiny Personal Firewall does not include any Help, you may wish to Rules can be edited or deleted at any time. You should delete rules for apps download the User's Guide from the Tiny you no longer use. Open the Personal Firewall Administration window on the Software website. It is a little out of date but offers some help on the custom settings Firewall tab and click on the Advanced Normally, the default settings are button to display the rules. The first rule, the satisfactory, but as you learn more about Loopback, is mandatory. If you remove it the firewall won't be able to communicate with firewalls and how your applications interact with them you may want to limit some the operating system and you will need to outgoing actions to specific remote ports in reinstall the firewall to re-establish the order to tighten up security.

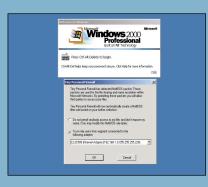

Tiny Personal Firewall most resembles a minutes, then you must reboot so Tiny can load itself before any other application that might access the Internet. If you have a network card installed, Tiny will detect it and let you choose whether you allow other computers on the same local network to access Windows resources on your Sygate are more flexible if you want to learn computer. Tiny will create a rule based on

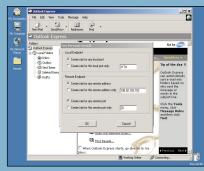

As you become familiar with the firewall you can begin to refine the rules. If you use Outlook Express, use Administration to delete its rule. Run Outlook Express send/receive and opt to customise the rule. Restrict the remote address and port the specific numbers listed. When you next try to send and receive Outlook Express will only be able to send mail because the rule does not include port 110, the port for receiving mail. The rule is too restrictive.

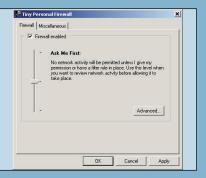

Tiny (and ZoneAlarm and Sygate) are trusive at first because they default to computer and the Internet. Open Tiny's **Personal Firewall Administration window** from the System Tray icon or the Start menu. The default option 'Ask Me First' ensures that no network/Internet traffic will be passed without your say-so. A dialog box will pop up the first time an app attempts to

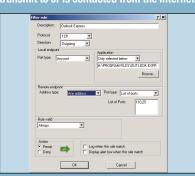

To create a specific Outlook Express rule go to Filter Rules and Edit its rule. Change port to 'List' and add 25 (SMTP send) and 110 (POP3 receive). Leave the remote endpoint address at 'Any Address' if you collect mail from multiple mail servers. With this rule in place Outlook Express can send and receive mail but won't be able to access newsgroups. Our rule is becoming very complicated, and we're not making **Outlook Express any safer.** 

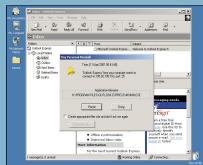

5 To be notified every time there is the current action. Manual Permit/Deny options are normally only used when you are familiar with an app but don't know why it needs to communicate with the Internet. If you Deny access and the app doesn't malfunction you can set a Deny rule next time; if it does malfunction with Deny you transmit to or is contacted from the Internet. have to consider setting a 'Permit' rule.

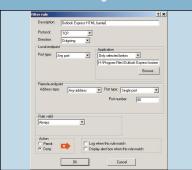

To make Outlook Express less of a risk we must stop it opening web potentially risky HTML code. One way of general rule for Outlook Express and to insert a new rule above it that denies it access to port 80, the port used by web servers. If the web filter rule came after a general rule allowing all access it would have no effect.

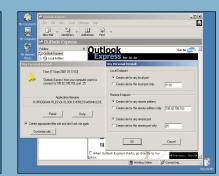

nitially, rules are created in order to allow. They can be refined later. Place a tick in the box next to 'Create a filter rule...' and click on Permit or Deny to create a rule for outgoing and/or incoming communication whenever this particular set of circumstances occurs in future. To place further restrictions on the rule click on the 'Customise rule' button before confirming the rule with the 'Permit' or 'Deny' buttons

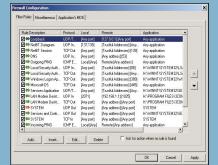

2 Constructing rules is a tricky business but you can find plenty of whichever personal firewall you settle on. At any time you can return to the starting point by deleting the rules you have created. Once vou have finalised vour ruleset vou can disable 'Ask for action when no rule is found' and any action you haven't explicitly permitted will be denied. For a correctly configured firewall this is the safest option.

### **QUICK TIP**

Use Windows Update to install critical updates on a regular basis, and don't be deterred by large time-consuming downloads. Be especially vigilant if Internet Explorer is installed and you use Outlook or Outlook Express.

to keep at least three weekly generations of full backups. Periodically, take a full backup out of the cycle and store (archive) it off-site as a precaution against flood, fire or meteors taking out your entire home.

The risk of inconveniencing friends and alienating business contacts by spreading a virus such as I Love You to them through the Windows address book is one we can all understand, but most incoming attacks these days carry multiple warheads. I Love You is classified as a worm because it propagates itself via email over a network. This has the side effect of overloading some mail servers and causing them to shut down. I Love You also contains a

component (a trojan) that surreptitiously attempts to connect to a website to download a program that steals passwords.

Other recent attacks such as Kournikova have also attempted to connect to websites for various reasons. If many connection attempts all happen in a short space of time, as would happen when a virus spreads rapidly, they can overload web servers or the routers that control Internet traffic. Some attacks, called Denial of Service (DoS) attacks, are specifically designed to do just this, preventing Internet sites from providing service. Under certain circumstances an attacker could co-ordinate multiple computers to mount a Distributed Denial of Service (DDoS) attack. A year ago, many

JULY 2001 :: PCW

major websites, including Yahoo, MSN and Amazon, were overwhelmed by a flood of incoming traffic that cut them off from the web. Dozens of Internet servers became the unwitting accomplices of the perpetrators.

Although there is no evidence vet of a co-ordinated DDoS attack using home computers, there are many different ways in which a DDoS attack could be mounted, several known DoS programs, and plenty of ways in which they can be distributed to large numbers of computers.

On top of this, a whole class of programs called 'backdoors', the best known of which are BackOrifice and Subseven, can use file attachments or web downloads to

**PCW ::** JULY 2001

secretly install a remote access client on your computer. The client will broadcast its presence whenever you are online and allow anyone who picks up the call to control your computer remotely. Depending on the capabilities of the remote client your computer could be used to mount an attack on another computer, or something equally as sinister. while you're innocently browsing the web.

With many more people spending ever longer online thanks to unmetered access and almost exclusively using Windows, an operating system with numerous security loopholes that most users aren't aware of and therefore don't fix, the risk of mischief is high. Enlightened self-interest says

#### **QUICK TIP**

Raise your awareness of security issues and receive rapid notification of new threats by signing up to receive regular newsletters on the latest security issues from a security advisory site such as www.securityportal.com

126

### **HOW TO** TIGHTEN UP LOCAL SECURITY FOR A HOME NETWORK

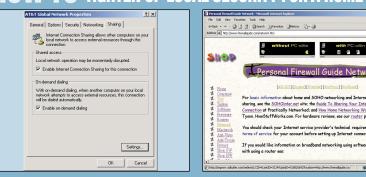

Many homes run two or more computers

A personal firewall only protects the connected to the Internet through a dial-up connection by means of a proxy such as Windows Internet Connection Sharing (ICS). Proxies are similar to firewalls in that they inspect data transmissions and decide how they are treated, but a proxy doesn't necessarily replace a firewall. For a free firewall/proxy combo, use ICS and install the Sygate or Tiny personal firewall on all computers that connect to the Internet.

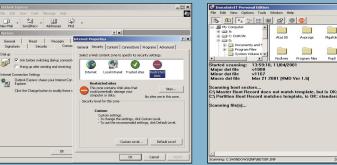

If you must use Outlook Express, use Tools/Options/Security to move it into the Restricted Zone: then click on the Connections tab and use the Change button to open Internet Properties, Click on Security, click on Restricted Sites, click on Custom level, and make sure all settings are at 'Disable', 'Prompt' or 'High Safety'. Scripting should be disabled. Consider using less insecure email and news clients such as Forte Agent (www.forteinc.com), Pegasus, Eudora and PocoMail.

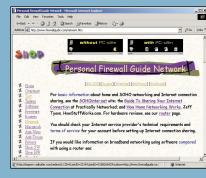

computer on which it is installed and the firewall installed on the computer that shares its Internet connection (the gateway) must be capable of working with the proxy. Tiny also sells firewall/proxy packages. You can find more information about connection options for home networks at

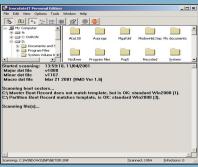

Use a top-quality anti-virus (AV) program with its on-access monitor enabled on ır gateway computer to ensure that all oming data is scanned. Update signatures regularly. Install AV software on each networked computer. A free scanner such as Inoculate (http://antivirus.cai.com) saves splashing out on network licence fees. Set email clients to save attachments to a single folder and scan daily. You can't do this with Outlook Express as it saves mail and attachments in a single database.

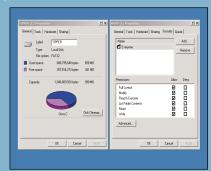

 If you're planning to share a modem nnection to give a home network access to the Internet, consider upgrading the gateway computer to Windows 2000 Professional to provide an additional layer of security that Windows 98 and Me cannot. Security permissions that prevent outsiders from accessing sensitive data can be applied to hard disks formatted with Windows 2000's NTFS file system, which also allows files to be encrypted.

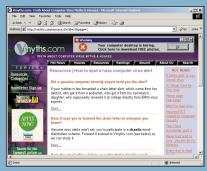

Never open file attachments unless you are absolutely certain of their nance. Try to avoid sendin attachments unless absolutely necessary Your friends may think you dull if you resist the impulse to send them the latest dancing bottles or cartoon sex, but imagine what they'll think if it happens to contain the latest example of a new virus that trashes their data. Also, resist the impulse to send the latest hoax virus to everyone you know.

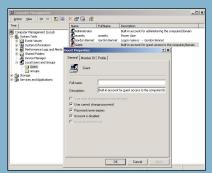

In order to use Windows 2000 security permissions effectively, do not enable the Guest account as this will allow anyone inside or outside the network to gain anonymous access to Windows 2000. Each person who will use the shared Internet connection should be given a User account on the Windows 2000 system. They will only be given access to Windows 2000 if they log on to their computer with their Windows 2000 username and password.

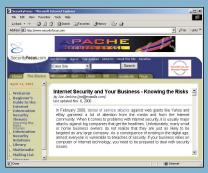

Read about it! There are literally dozens of security sites loaded with virus alerts, and the security holes discovered in popular operating systems and applications. This information is available to all; you can bet someone out there is trying to put it into practice. For the best available real-world overview of security get hold of the book Secrets and *Lies* by Bruce Schneier or subscribe to his newsletter at www.counterpane.com.

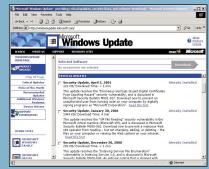

Whichever version of Windows you use, and whether on standalone or networked computers, upgrade Internet Explorer to version 5.01 Service Pack 2 or later as earlier versions had security weaknesses that affect **Outlook Express and other apps that use the** Internet Explorer services embedded in Windows. Install ALL critical security updates. **Use Microsoft Downloads rather than** Windows Update if you wish to download updates once for several computers.

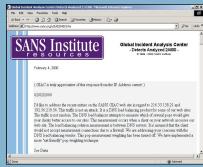

1 1 Don't overdose on risk and assume that every unknown incoming represents a threat, Lots and lots of 'threats' have mundane technical explanations. For example, many ISPs use special techniques to spread the load over several servers and this 'load balancing' technology can sometimes be mistaken for a real attack. The important point is that whether it's an attack or not, the firewall blocked it. That's why it's there - to stop you worrying.

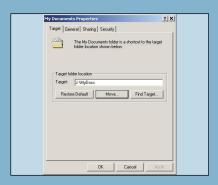

When installing applications or using Windows locations such as 'My Documents', specify a custom location rather than the default for storing data files. This will make it harder for someone who gains access to your computer to locate your data and it will be easier to set up data backups. If you create your own recovery CDs, hard disks divided into C: drives for systems and apps and D: drives for data will speed up recovery after a system crash.

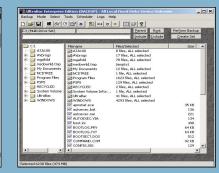

Finally, backup, backup, backup!
When things go bad it's the only wa to recover quickly with a minimum of effort. The Backup program included in Windows is extremely basic. To make backup easy and automatic so that you don't forget to do it, invest in a fully featured backup utility, for example, the grown-up version of Windows backup from Veritas (www.veritas.com) or UltraBac from www.ultrabac.com. Always remember to do test restores. Nothing hurts like a backup that won't restore.

### **QUICK TIP**

Move data files away from their default locations. This makes it harder for anyone who does manage to gain access to your system to discover them, and it will make data-only backups easier.

we all need to take precautions against such attacks, even if they don't explicitly target us or sites important to us, because the Internet reroutes around blockages and the impact of disruption anywhere ripples out across the network. When a JCB cuts through an Internet trunk route in Idaho, it's not unknown for the impact to be felt in the UK. There are many tools, both hardware and software, with which we can defend ourselves from these risks.

The most effective starting point for the home user is a combination of anti-virus protection (see June's anti-virus group test) and a personal firewall, but this should be accompanied by some self-education and an all-round

update of Windows and Internet applications. A good anti-virus scanner will catch known exploits and if the scanner also detects suspicious behaviour (heuristic detection) it may catch some (but probably not all) new exploits. This is where a good personal firewall, designed to detect and block all outgoing transmissions except those that you have explicitly allowed, becomes your second line of defence. Unfortunately, most personal firewalls do not yet permit the fine-grained control you need to stop all potentially risky outgoing transmissions, and this is where

As the only person you can trust to make decisions about

the level of security on your system, you can educate yourself by visiting security-oriented sites to learn about the vulnerabilities of your chosen software and the actions you can take to reduce your exposure. The page on Information Security Threats in the section titled 'The Basics' at www.securityfocus.com is a good place to start, and www.safer-hex.com has a good selection of news on various threats, plus news of risks and updates in operating systems and software.

We haven't said much about the ability of personal firewalls to block incoming threats because the principal benefit to most home users is the blocking of some of the more egregious security holes in Windows through which personal data or attacks on other computers may exit the system. Personal firewalls provide some benefit by discarding unsolicited incoming transmissions, but these do not always represent attacks on the system. In many cases they are benign, but personal firewalls don't usually provide enough information for the home user to evaluate the risk. A personal firewall is best treated as a quick fix and a primer on security issues. View incoming alerts as a prompt to research the cause rather than a significant risk and in most cases you will be right, provided you have taken reasonable steps to secure your system. PCW

#### **QUICK TIP**

If you use the Eudora email client, update to the latest version, then go to Tools/Options/Viewing Mail and make sure that 'Allow Executables in HTML Content and 'Use Microsoft Viewer'